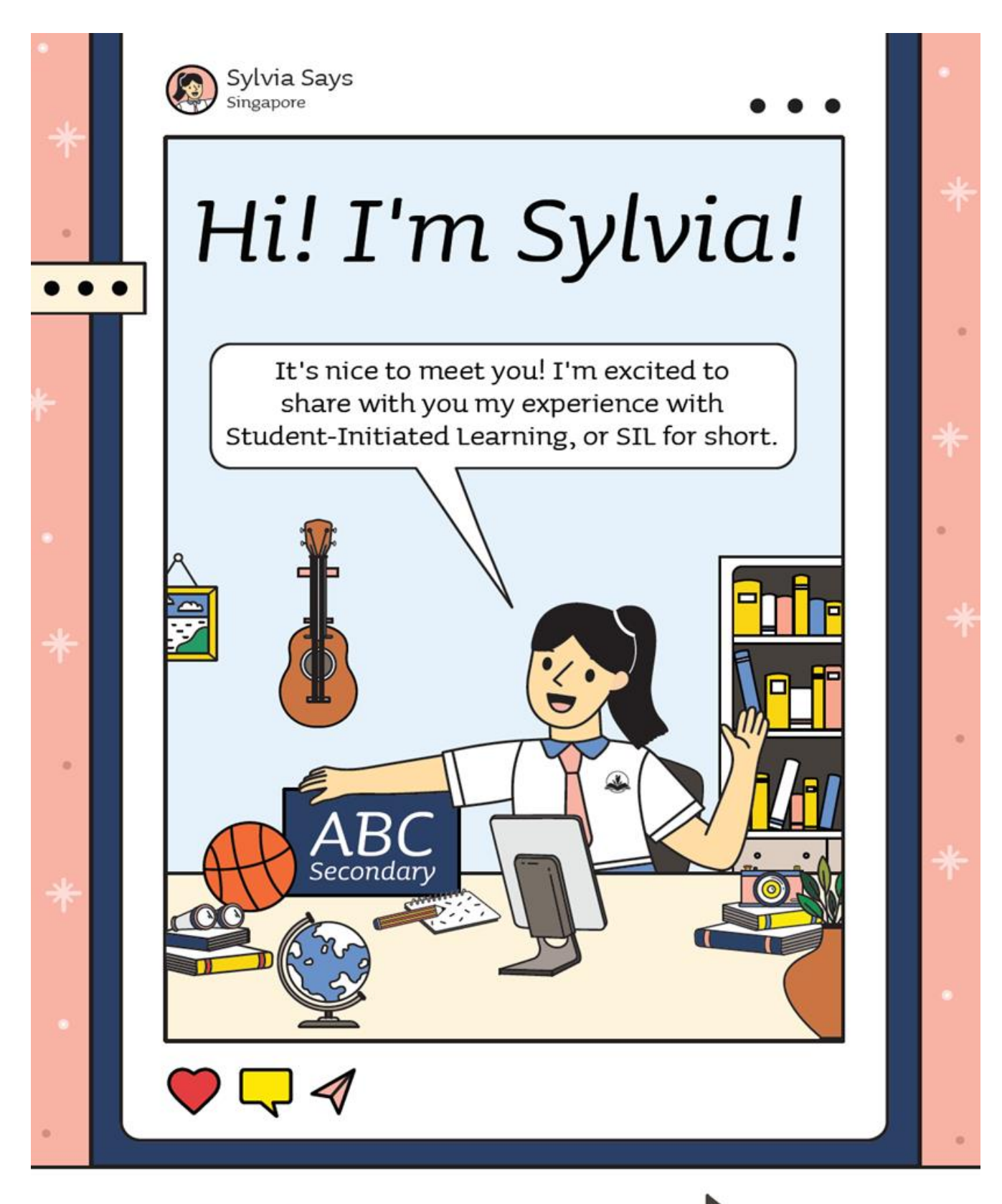

S.I.I Let's Get Started! @ YSS, it is known as "Beyond our Classrooms"

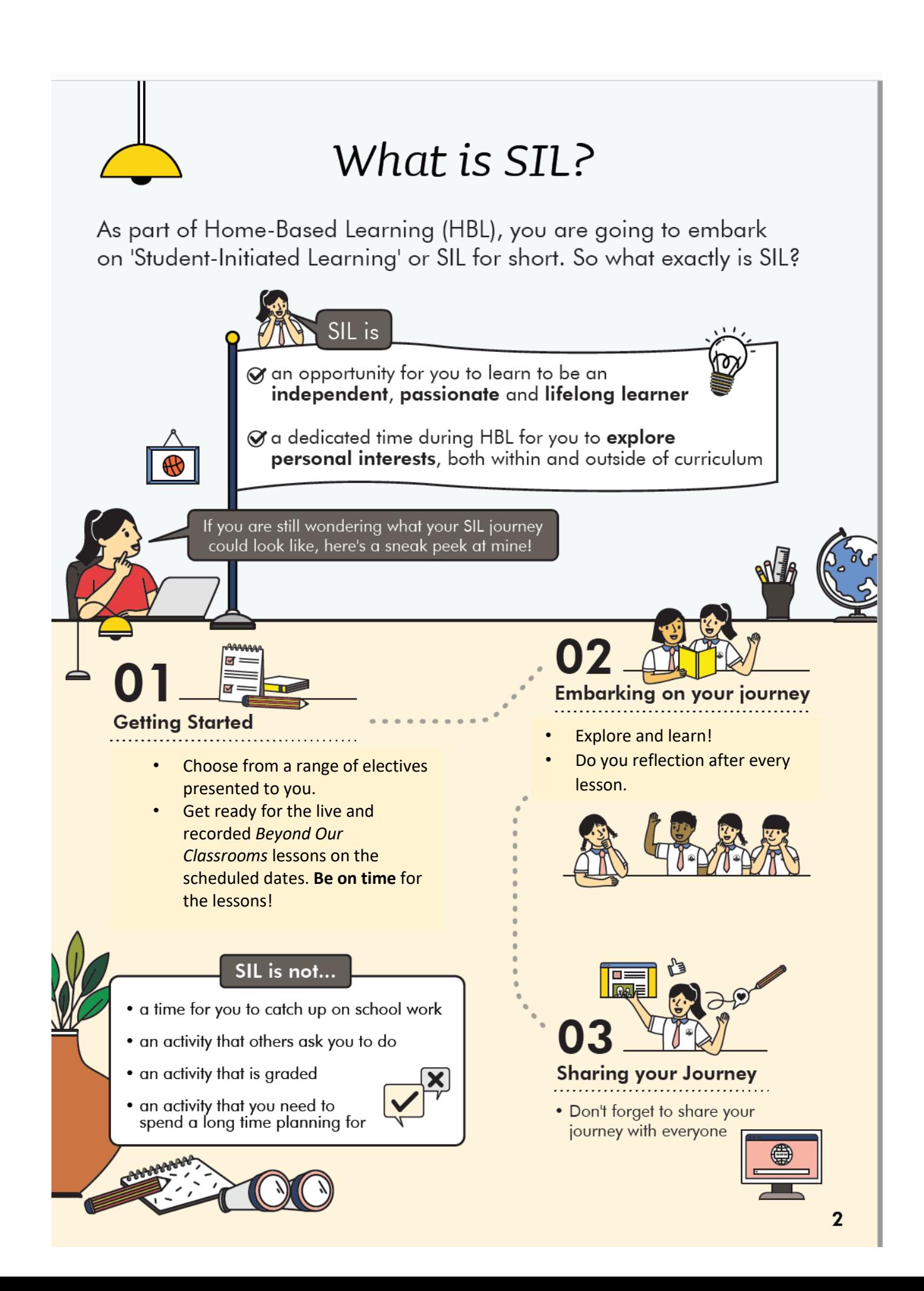

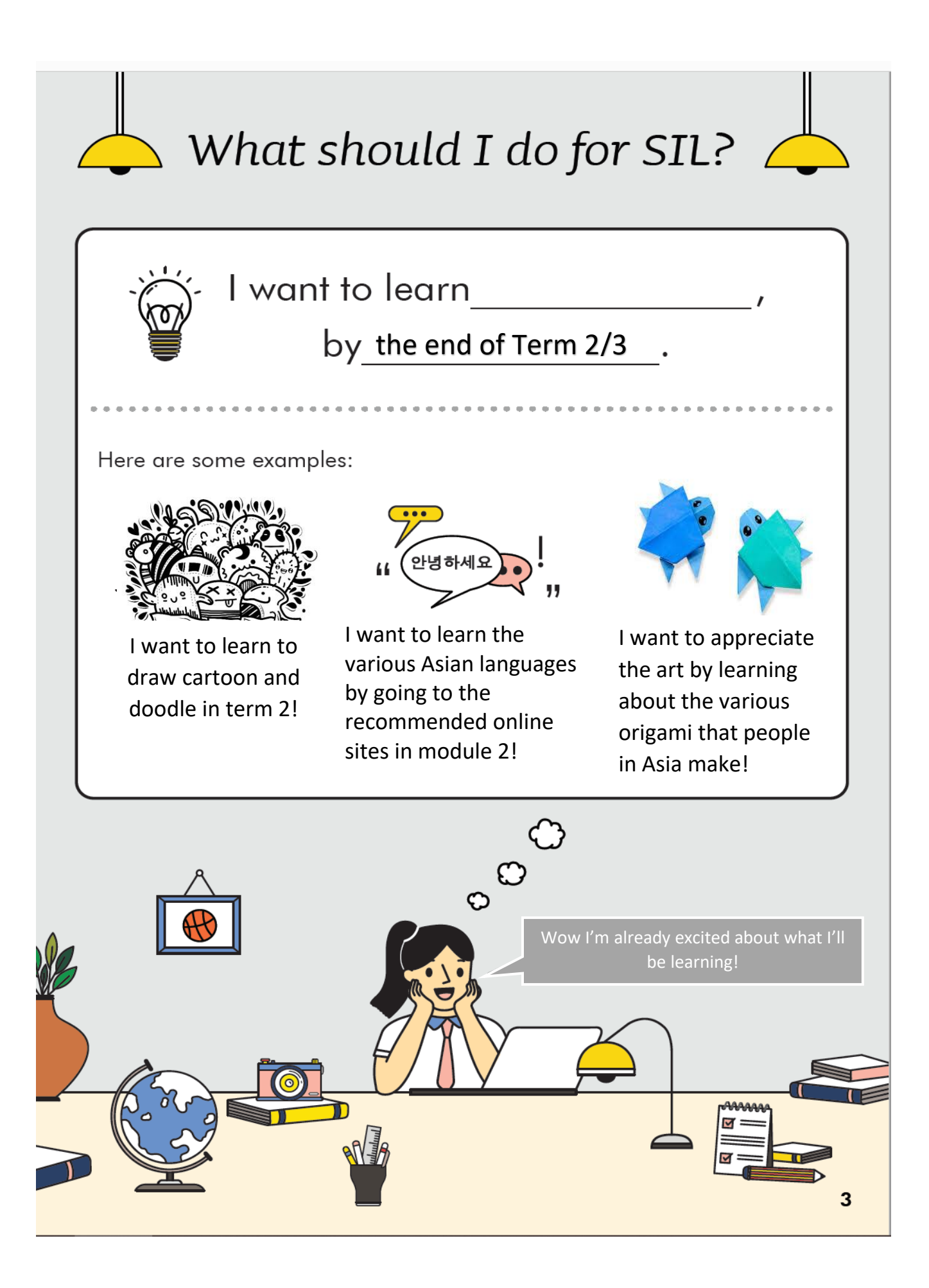

# Things to remember for SIL:

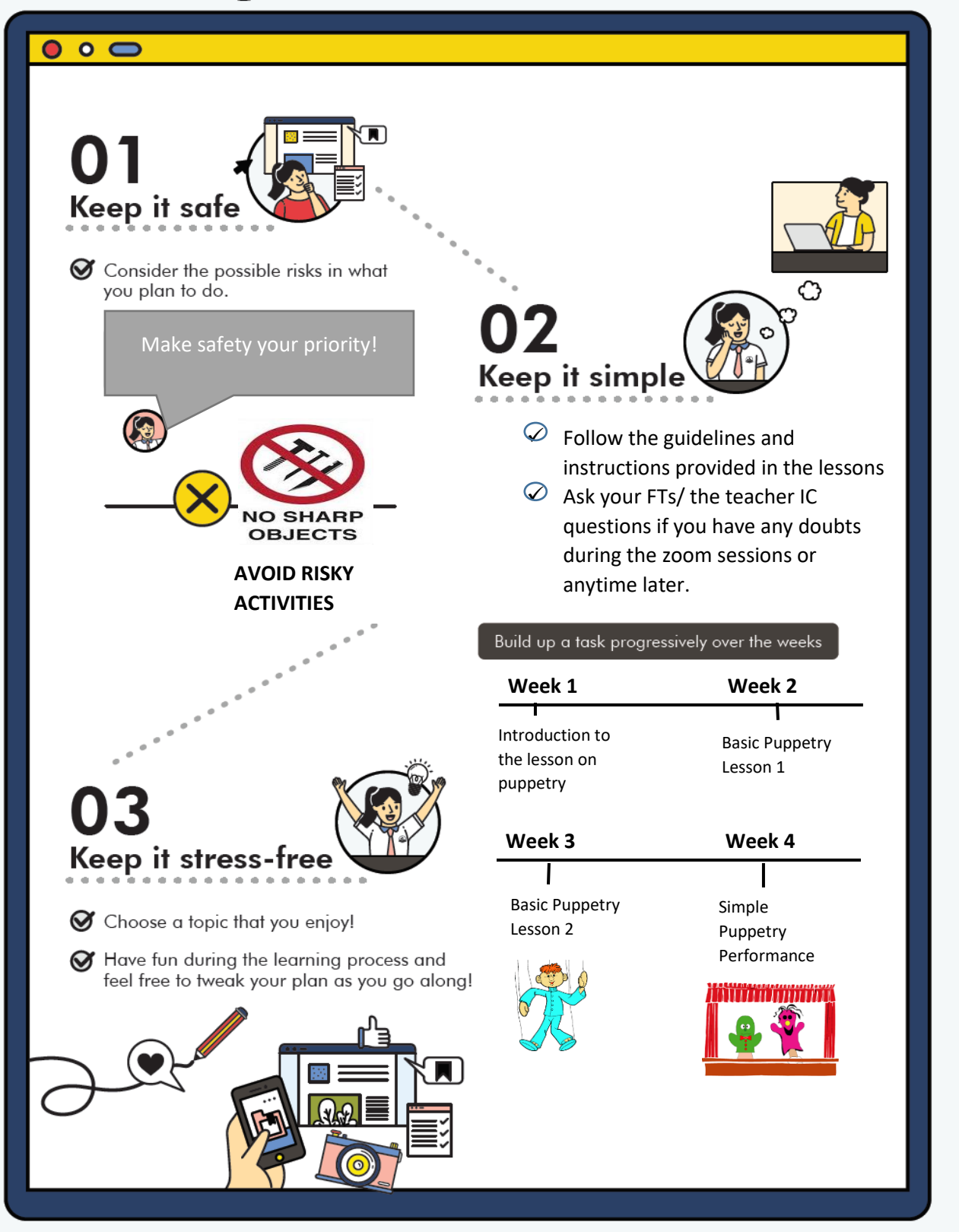

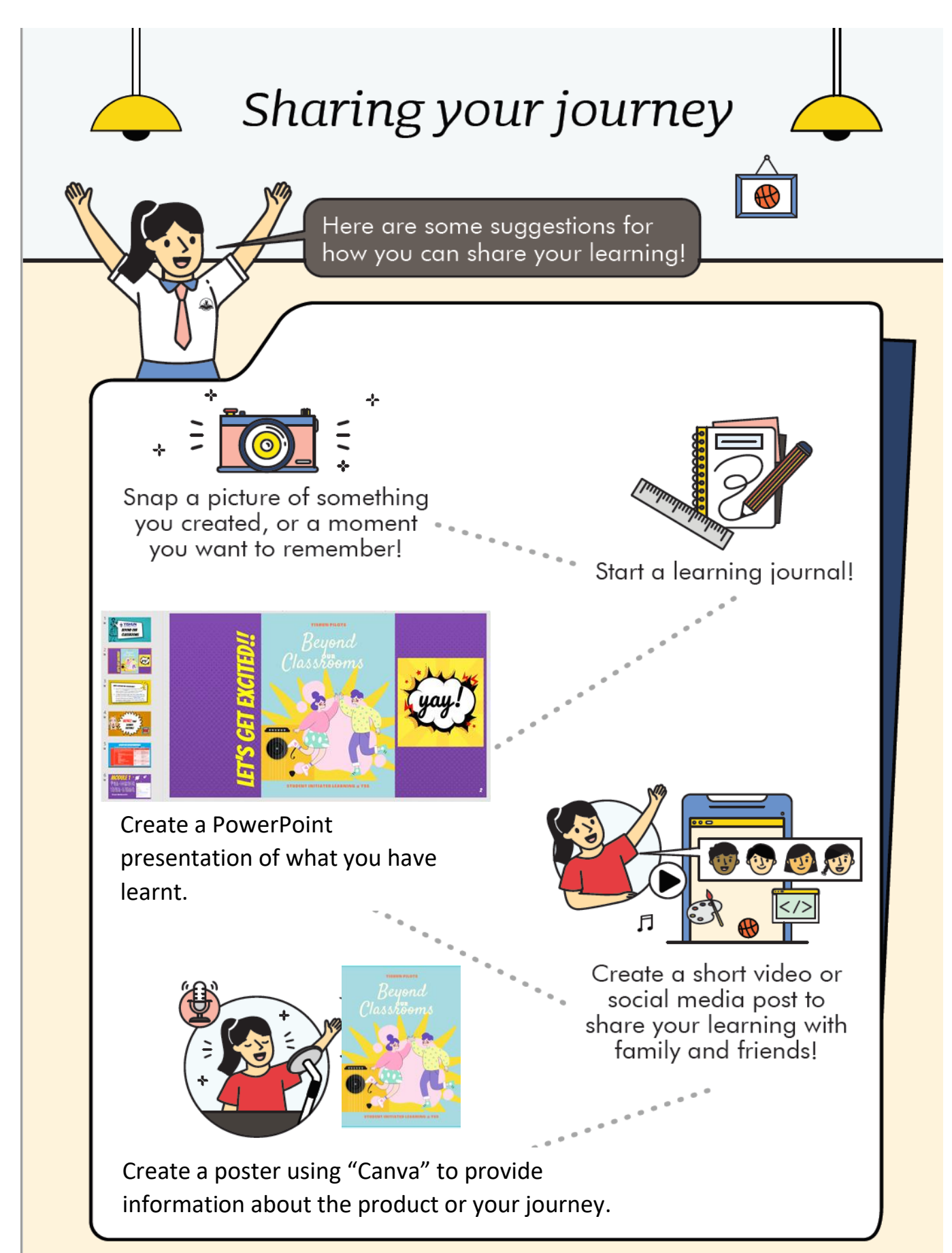

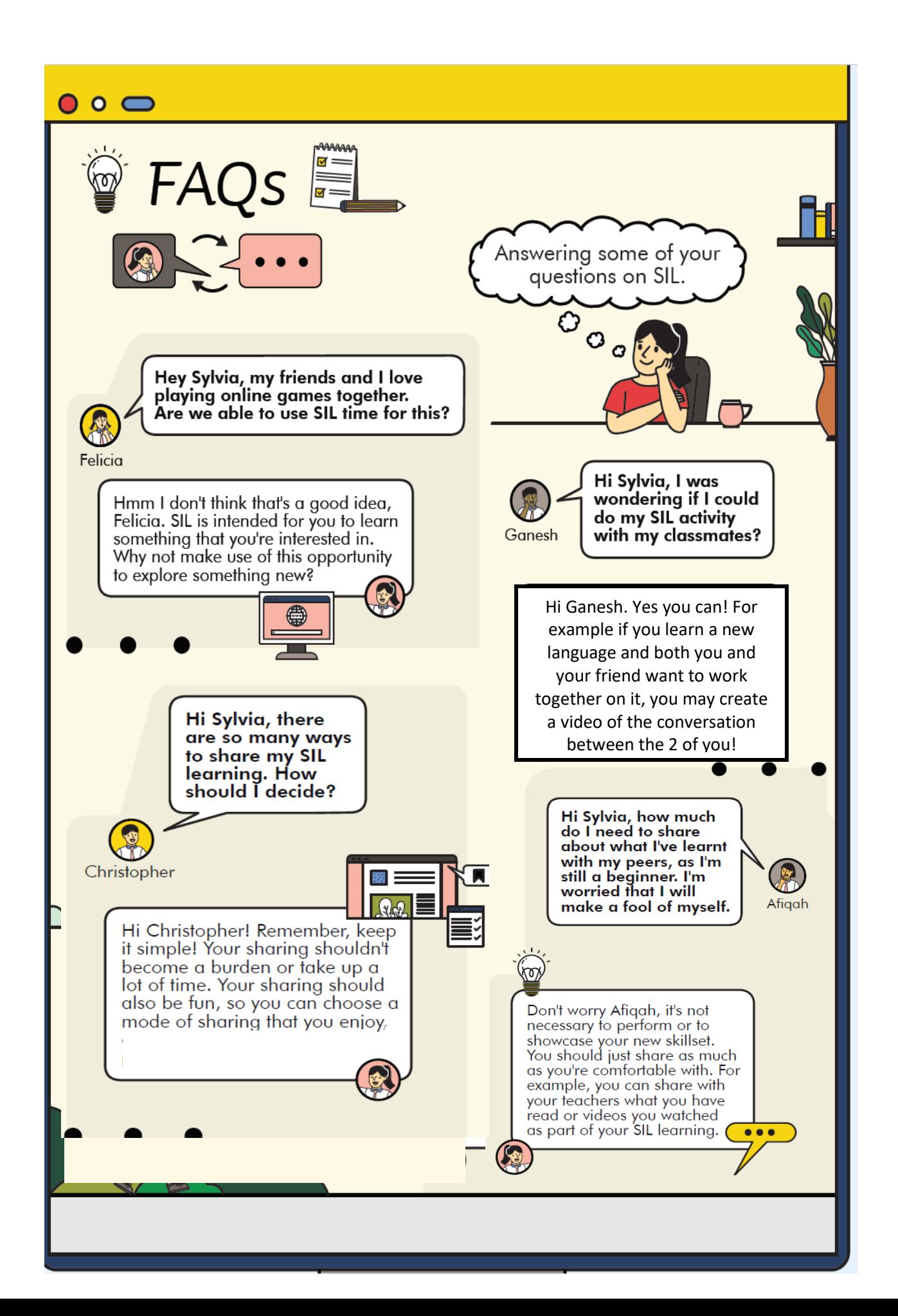

## *Ways to showcase your product:*

#### 1. Create a poster or infographics using Canva.

What is Canva? Canva is a great site to design your posters and inforgraphics. All you have to do is to start off by registering for an account at Canva.com. Then design the posters using the following steps! It's as easy as 1-2-3

#### **How to design your posters**

- 1. Choose a poster template from our library.
- 2. Customize your design by changing the text, fonts, colors, and images.
- 3. Click on download and save on your computer.
- 4. Submit your poster online through SLS function.

For more information on using Canva, click below:

- a. <https://www.canva.com/learn/a-step-by-step-guide-to-designing-from-scratch/>
- b. <https://www.youtube.com/watch?v=zJSgUx5K6V0>

\*\* You can also create a video using Canva

### 2. Create a Video using Biteable

- 5. What is biteable? It is a great site to create your video. It is easy to create various videos using this!
	- a. All you have to do is to sign up at biteable.com. It's Free!
	- b. Choose a template that you find suitable.
	- c. Then choose from the thousands of images and video to make your best video.
	- d. Make your video interesting by adding the various animation, footage, and effects.
	- e. Within minutes, you are ready to share!
	- f. Get the link and share it with your teacher in the SLS submission!
		- \*\* Watermark will remain if you are using the free account.